## KHAI BÁO Y TẾ VÀ QUẾT MÃ QR **UBND PHƯỜNG HÒA THUẬN**

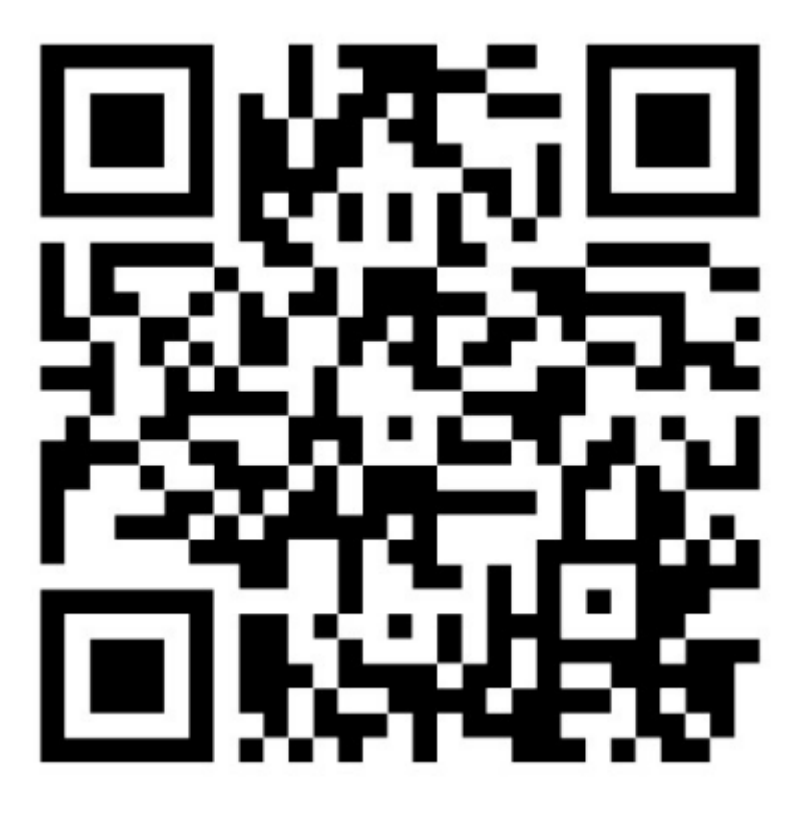

## **Cách thức thực hiện quét mã QR khi vào cơ quan**

**Bước 1:** Tải ứng dụng Bluezone - Phát hiện tiếp xúc từ kho ứng dụng CH PLAY (hệ điều hành android) hoặc App Store (hệ điều hành IOS)=> Nhập số điện thoại để xác thực đăng ký => Nhập mã xác thực *(Thông báo xác thực thành công).* Cấp quyền truy cập vị trí, bật Bluetooth => Hoàn thành.

**Bước 2.** Thực hiện khai báo y tế từ ứng dụng Bluezone: Vào biểu tượng khai báo y tế => Điền đầy đủ thông tin cá nhân và cung cấp thông tin về dịch tễ trong 14 ngày qua.

Bước 3: Tại ứng dụng Bluezone, BÂM vào lệnh KIẾM TRA MÃ QR (quét mã QR được niêm yết)  $\Rightarrow$  Kết thúc bằng chữ OK